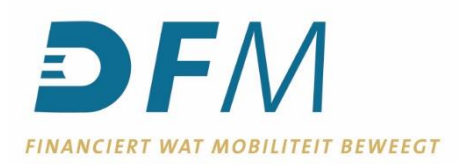

## **Handleiding archiveren totaalstanden e-Kompas**

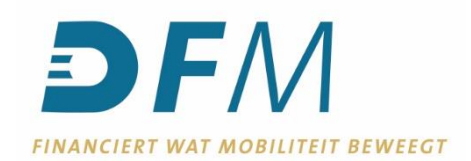

1. Log in op e-Kompas

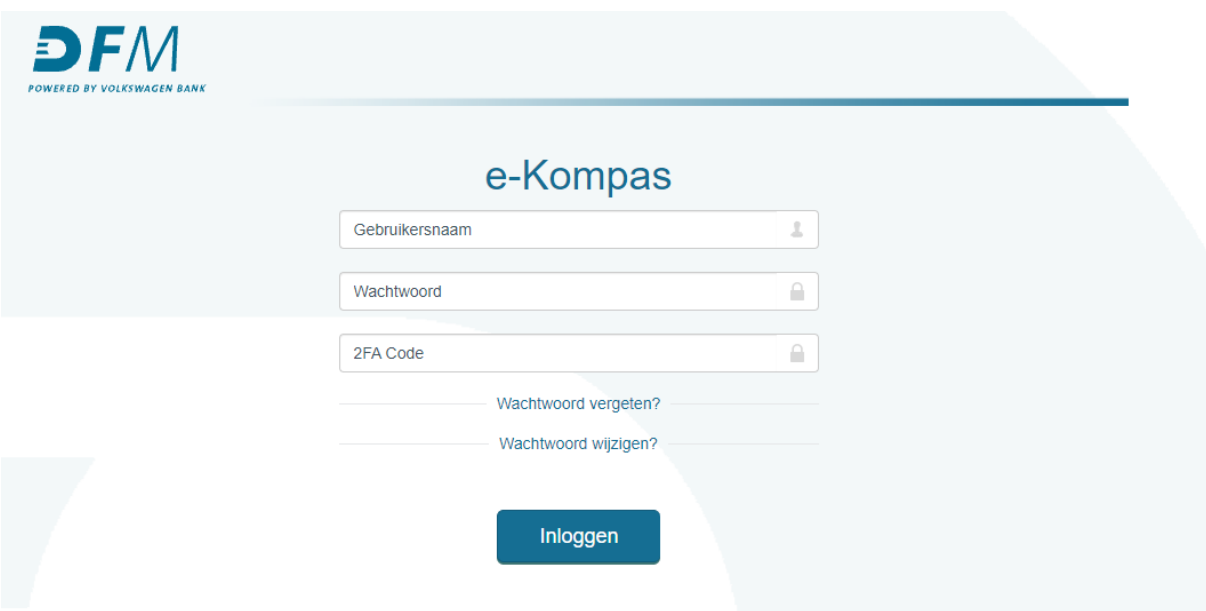

2. Klik in het linker menu op de financiering waar u een totaalstand voor wilt opslaan. Dit kunnen de volgende financieringen zijn: Voorraad, Verhuur/demofinanciering of Leasekrediet.

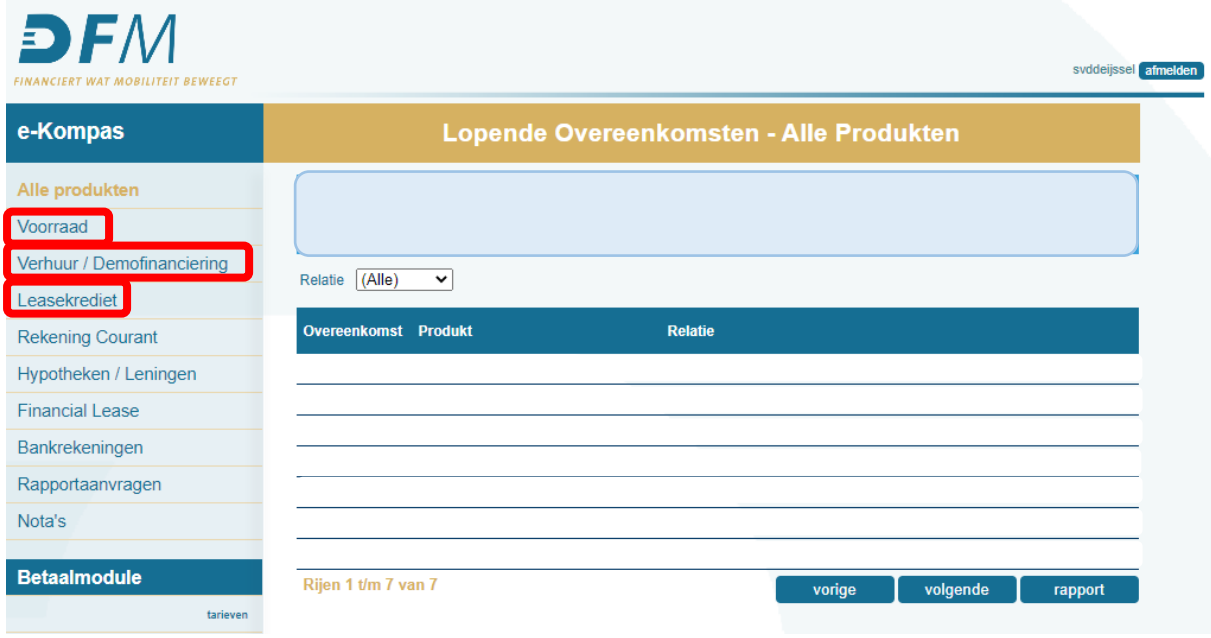

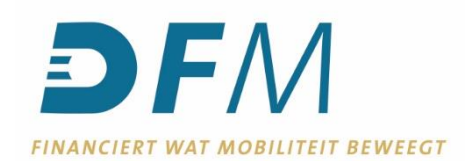

## 3. Klik op 'Rapport' rechts onderin.

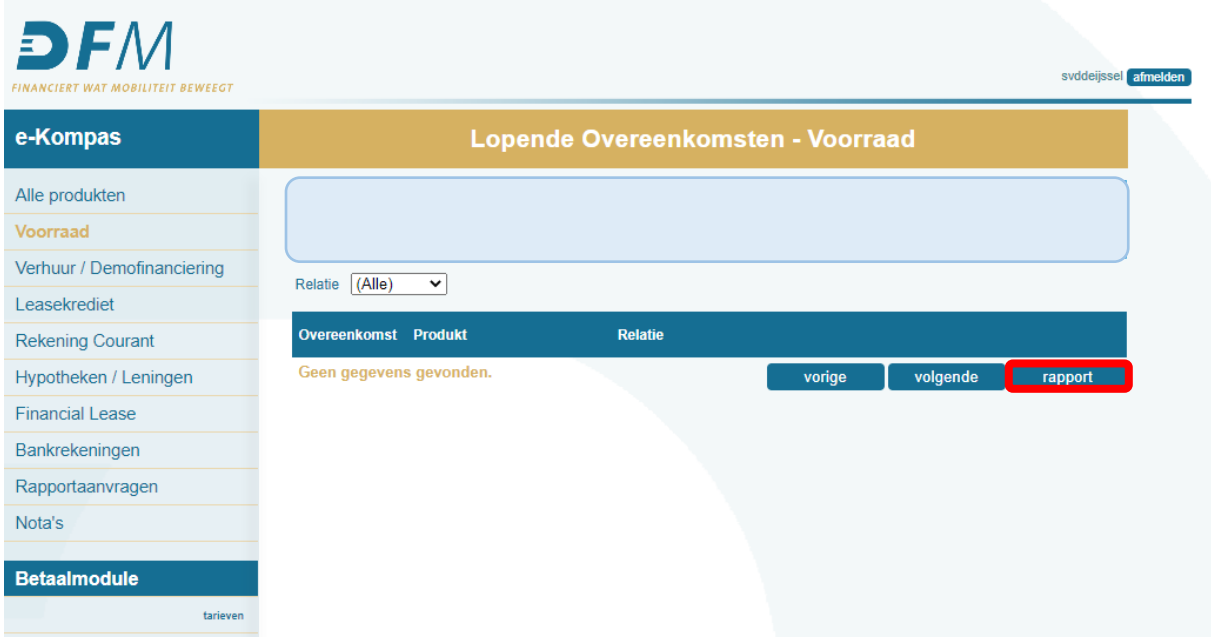

4. Klik op het drop-down menu bij 'Stand per' en kies de periode uit waar u een totaalstand van wilt opslaan. Klik vervolgens rechts onderin op 'Rapport'. **Let op! U kunt totaalstanden tot 3 maanden terug downloaden.**

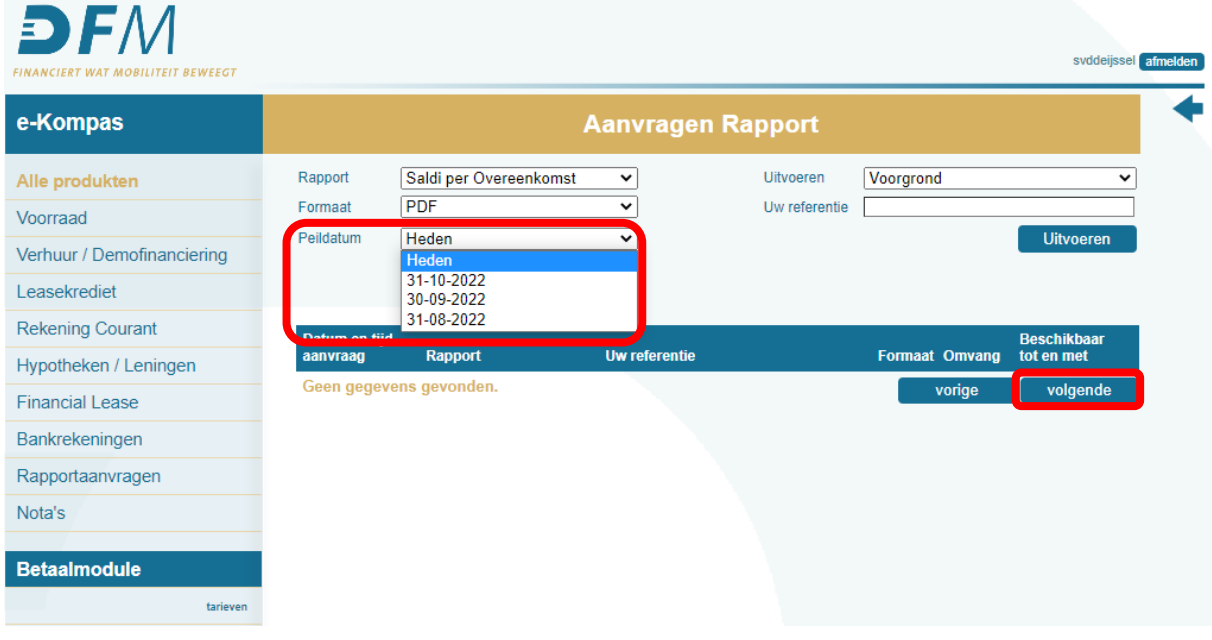

5. Op deze pagina kunt u kiezen in welk bestandstype u uw totaalstand wilt downloaden om deze vervolgens op uw computer op te slaan. U kunt kiezen uit PDF of een zip-bestand.

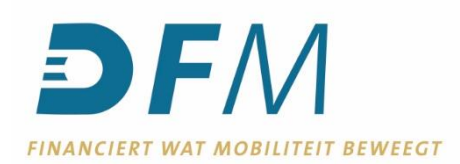

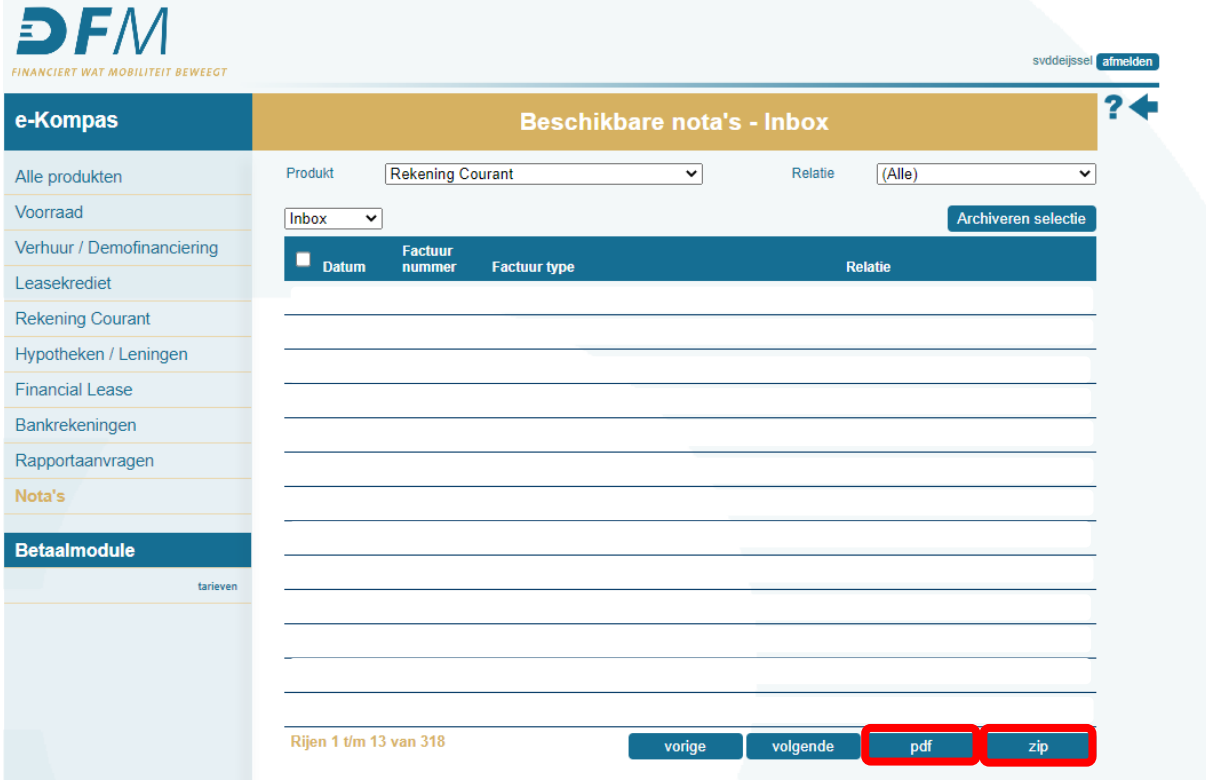

6. Onderin de browser wordt het bestand gedownload. Open deze na downloaden en sla het bestand vervolgens op, op uw eigen computer.